# ADAM: The User Guide

Manuel Gieseking

Carl von Ossietzky Universität Oldenburg manuel.gieseking(at)informatik.uni-oldenburg.de

May 27, 2015

Abstract. ADAM (Analyzer of Distributed Asynchronous Models) is a synthesis tool for reactive systems with multiple independent processes. The systems are modelled as Petri games, games with one environment player and an arbitrary but bounded number of system players described as Petri nets. Adam synthesis winning strategies of the Petri games by reducing the Petri game to a finite-graph game, solving the graph game and reconstructing the Petri game strategy from the one of the finitegraph game.

Adam is written in Java and uses [JavaBDD](http://javabdd.sourceforge.net/index.html) as library for manipulating BDDs. The APT format is used as input / output format and [APT](https://github.com/CvO-Theory/apt) itself is used for parsing / rendering the Petri games and for providing a data structure for Petri nets. For visualizing the finite-graph games, the Petri games, and their strategies, Adam uses the [DOT](http://www.graphviz.org/) format of Graphviz.

# Table of Contents

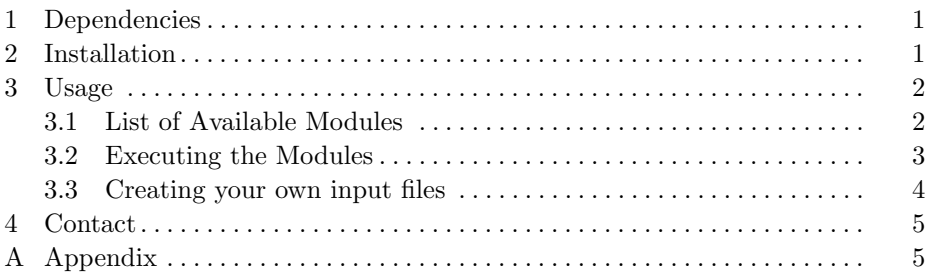

## <span id="page-0-0"></span>1 Dependencies

The dependencies for using ADAM in the most comfortable way are:

- Java in a version greater or equal to 7 is needed.
- For saving the games and strategies as a pdf file, dot (Graphviz) has to be installed in a version  $\geq 2.36.0$ .

#### 2 Manuel Gieseking

– Please stick to the documentation of [JavaBDD,](http://javabdd.sourceforge.net/index.html) if you would like to use another library (like [BuDDy,](http://www.itu.dk/research/buddy/) [CUDD,](http://vlsi.colorado.edu/~fabio/CUDD/cuddIntro.html) [CAL,](http://embedded.eecs.berkeley.edu/Research/cal_bdd/) etc.) for the BDD manipulation than the Java implementation of JavaBDD. The compiled file of such a library has then to be placed on the same level as the jar file of ADAM. The parameter for choosing a different library is applicable from the user interface. By default, ADAM uses BuDDy, if it's accessible, otherwise ADAM falls back to the Java implementation of JavaBDD.

## <span id="page-1-0"></span>2 Installation

In order to install ADAM, just extract the tarball, which can be found [here.](http://www.uni-oldenburg.de/csd/adam) This should create a folder named 'adam' containing the program 'adam.jar', a compiled version of the BDD library BuDDy 'libbuddy.so', a README file on how to use ADAM and a folder 'examples' containing some Petri games and their strategies.

To run Adam on Linux systems, you can execute the bash script named 'adam.sh', also placed in this folder, or directly use Java. More details on starting and using ADAM, see Sec. [3.2.](#page-2-0)

## <span id="page-1-1"></span>3 Usage

ADAM has three categories of modules. There are converters from Petri games, defined in the APT file format, to the .dot format or to a pdf document visualized by Graphviz. Then, there are generators for some example Petri games, which are also used within the benchmark suite. Finally, there are modules creating finite graph or Petri game strategies.

### <span id="page-1-2"></span>3.1 List of Available Modules

This section lists all programs Adam provides, which can also be printed by executing 'sh adam.sh' or 'java -jar adam.jar'.

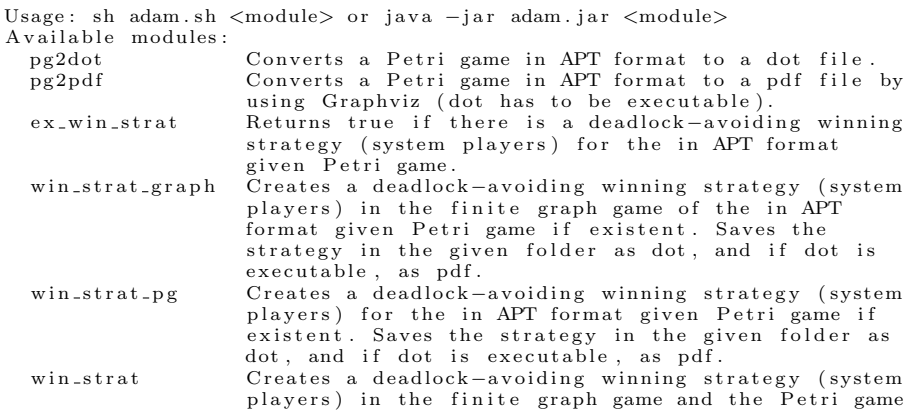

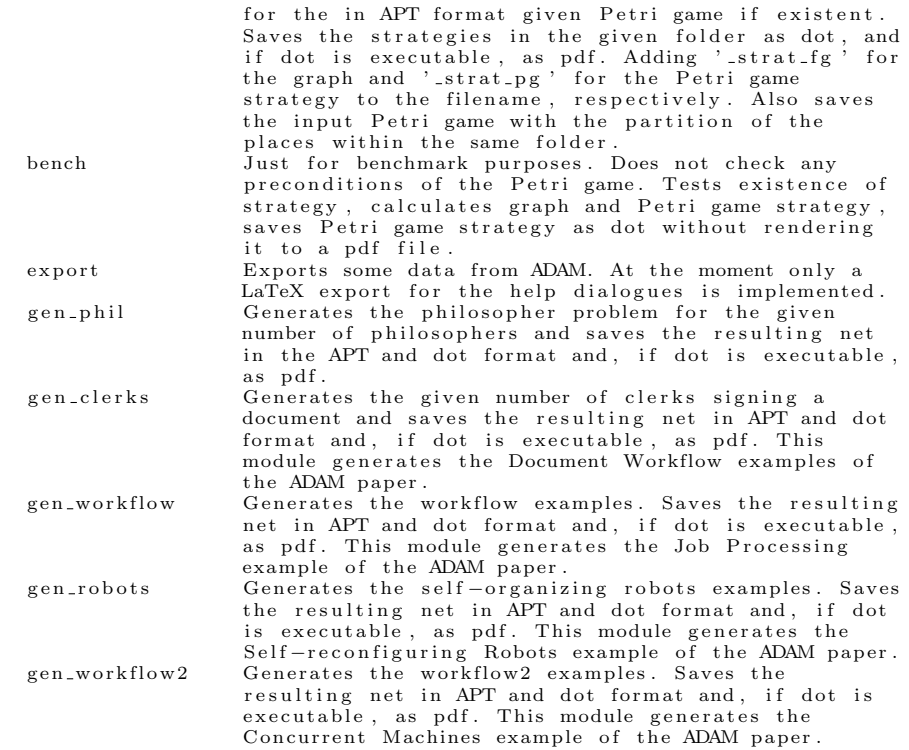

A module can be executed by typing: 'sh adam.sh  $\langle$  module $\rangle$ ' or 'java -jar adam.jar <module>'. This prints a help dialogue how to use this module. All help dialogues can be found in the [Appendix.](#page-5-1)

## <span id="page-2-0"></span>3.2 Executing the Modules

Executing

sh adam . sh

or

 $j$ a va $\,$   $\,$  –  $j$  a  $r$   $\,$  adam .  $j$  a  $r$ 

prints a list of all possible modules (see Sec [3.1\)](#page-1-2). The modules themselves can be started by executing

 $sh$  adam. $sh$   $\langle$  module $\rangle$ 

This prints a help dialogue stating the usage of this module and the available and necessary parameters. For each module this dialogue can be found in the [Appendix.](#page-5-1)

Subsequently, we give some standard calls for ADAM:

```
sh adam.sh pg2pdf -i ./folder/name.apt
```
This call saves the visualisation of the in APT format given Petri game as pdf file in the same folder.

sh adam.sh win\_strat  $-i$  ./folder/name.apt

This is a standard call for creating the winning strategies (finite graph and Petri game) if existent. It saves them (.dot, .pdf) in the same folder as the in APT format given Petri game. Also saves the visualization of the input Petri game with the used distribution of the places, visualized by different colouring of the places.

```
sh adam.sh gen_workflow2 -m 2 -w 4 -o cw24
```
This call generates the Concurrent Machines (CM) examples of the Adam paper for two machines and four orders. It saves the resulting Petri game as APT, dot and pdf file to the given file name (cw24.apt, cw24.dot, cw24.pdf).

Most of the optional parameters are self-explanatory. Thus, we only want to list some special ones.

The parameter *skip* forces ADAM to skip all tests regarding the wellformedness of the Petri game in the input file. That is, it skips the test checking if the underlying Petri net is safe. Other tests, like checking if there is only one environment token, are not yet implemented. The tests of the wellformedness of the Petri net aren't skipped.

The parameter  $exp$  is a flag, which forces ADAM to use an experimental algorithm. In Section 3.3. we explain the input format of the Petri games which Adam can use. There is stated that we need to distribute the places of the Petri game in disjunct sets satisfying some properties. This experimental version is much slower, but has the ability to calculate the strategies for a subgroup of underlying Petri nets (concurrency-preserving), without the need of any distribution of the places.

The parameters starting with lib concern the BDD library. With them you can exchange the library used for the BDD calculation, if you have compiled C libs in the same folder as Adam, and set some parameters for the node table and its usage.

#### <span id="page-3-0"></span>3.3 Creating your own input files

The data format for modelling a Petri game is described [here](http://www.uni-oldenburg.de/fileadmin/user_upload/f2inform-csd/adam/format.pdf) in detail. There is also a formal grammar for parsing Petri nets given within the document. In the following, we give a quick summary.

Adam works on safe Petri nets. If your net is not safe, you should transform it into a safe net before running ADAM by adding additional places. Another precondition is that you can use an arbitrary (bounded) number of system players, but only one environment player. Thus, you have to make sure that there is no reachable marking in which two environment places are marked at the same time. Furthermore, an environment player cannot convert into a system player or vice versa. Thus, make sure that no environment token can occupy a system place or vice versa.

An input file contains of sections for places (*.places*), transitions (*transitions*) and the connections between them (.flows). You have to name the Petri game (.name "my name") and set its type (.type LNP). If you like to, you can give a description of the game with .description "lorem". The section .initial\_marking contains the initial marking of the Petri game.

Please do not use any underscores  $(2)$  within the names of your places while creating your own input file in the APT file format. This causes trouble during calculating the Petri game strategy.

For typing a place as an environment place annotate him with  $|env="true"\rangle$ , all other places are automatically typed as belonging to the system players. Do the same for bad places with  $\beta$ *bad="true"*.

The places of the Petri game aren't just divided into environment and system places, but also into groups of places stating these are the places a given token can lie on. Thus, you can annotate the places with the  $|token= key$ value pair, where <number>is the number of the group this place belongs to. You only have to annotate the system places. Environment places are automatically marked as group 0. Thus, the numbers annotated must start from 1 and it is not allowed to omit some natural number between 1 and the maximum number annotated. Be aware that the partition has to be disjunct in the sense that no two places in one group can be marked at the same time. ADAM has a feature to support you by annotating the places or even completely annotate the places on its own. To use this, just don't annotate any places with  $|token = \langle number \rangle$ and use, for example, the *win\_strat* module. If ADAM can annotate the places on its own, you can read the annotation by the colouring of the places in the resulting pdf file of the Petri game. Otherwise, ADAM prints some invariants which should support you by following the token through the net.

Here is an example input file:

```
.name "my name"
. t y p e LNP
. p l a c e s
env="true" true"bad0 [token=1, bad="true"
bad1 \vert token = 2, bad=" true"
good [token = 2]. . .
env0 [ env="true" true"]
. t r a n s i t i o n s
t1 t2t 3
. . .
. f l o w s
t 1 : {env1} −> {env0}
t1: \{bad0, bad1\} -> \{bad0\}. . .
. initial_marking {env1, good}
```
For more examples, see the examples folder within the tarball  $(./examples/ )$ or the [file](http://www.uni-oldenburg.de/fileadmin/user_upload/f2inform-csd/adam/format.pdf) defining the input format.

```
6 Manuel Gieseking
```
## <span id="page-5-0"></span>4 Contact

We appreciate your feedback on ADAM! Please send any bugs, comments, or questions to: manuel.gieseking(at)informatik.uni-oldenburg.de

Thank you for using ADAM!

## <span id="page-5-1"></span>A Appendix

Following the help dialogues of each module. That is, how to call the module, the possible and needed parameters including their explanations.

## Module: pg2dot

Converts a Petri game in APT format to a dot file. The help dialogue:

```
usage: java −jar adam.jar pg2dot [−h] −i <file> [−o <file >]<br>Converts a Petri game in APT format to a dot file.
−h,−−help<br>-i,−−input <file> Prints this dialog.
                              The path to the input file in APT format, which
                              should be converted.
-o,--output <file> The path to the output file. If it's not given the path from the input file is used.
```
## Module: pg2pdf

Converts a Petri game in APT format to a pdf file by using Graphviz (dot has to be executable). The help dialogue:

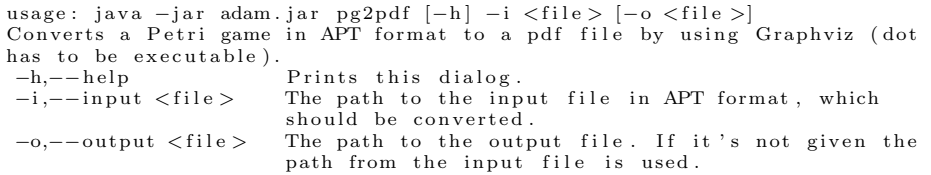

#### Module: ex\_win\_strat

Returns true if there is a deadlock-avoiding winning strategy (system players) for the in APT format given Petri game. The help dialogue:

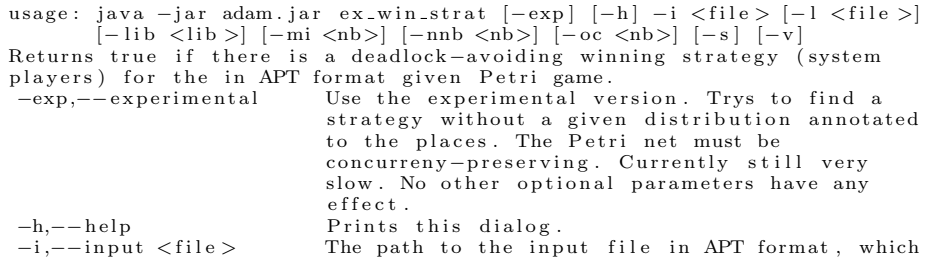

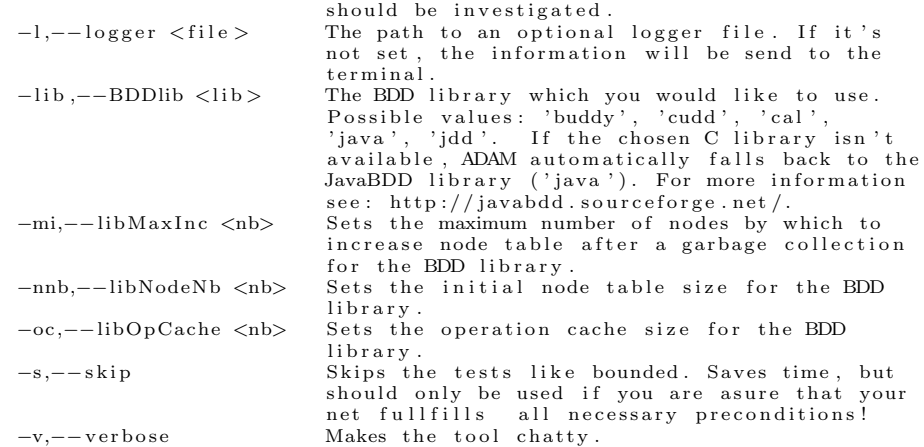

# Module: win strat graph

Creates a deadlock-avoiding winning strategy (system players) in the finite graph game of the in APT format given Petri game if existent. Saves the strategy in the given folder as dot, and if dot is executable, as pdf. The help dialogue:

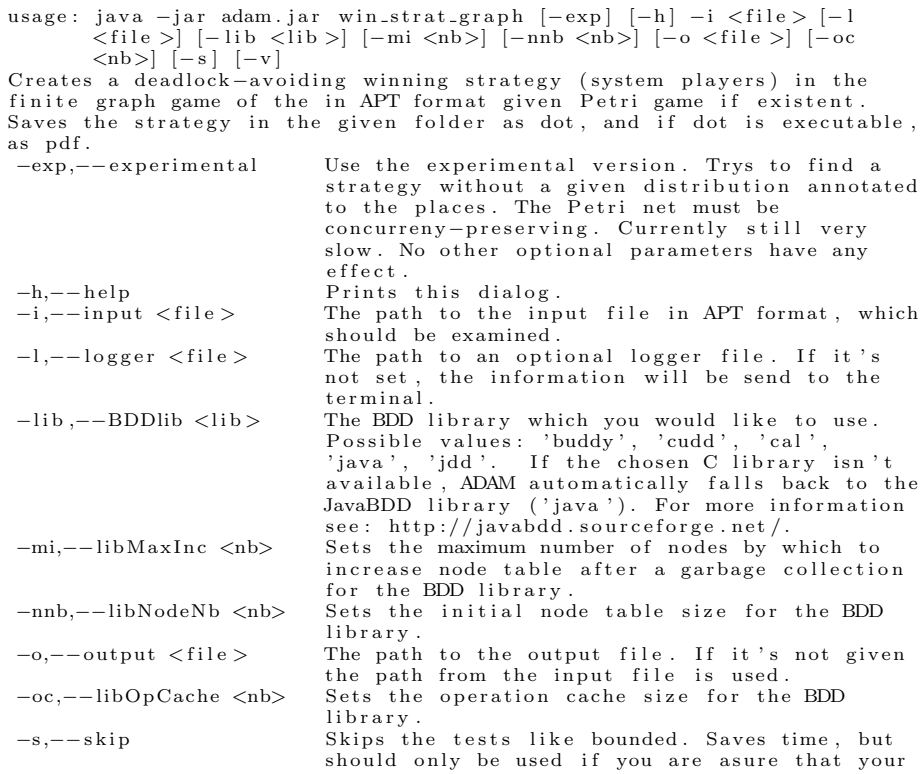

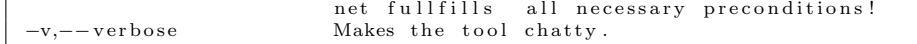

#### Module: win\_strat\_pg

Creates a deadlock-avoiding winning strategy (system players) for the in APT format given Petri game if existent. Saves the strategy in the given folder as dot, and if dot is executable, as pdf. The help dialogue:

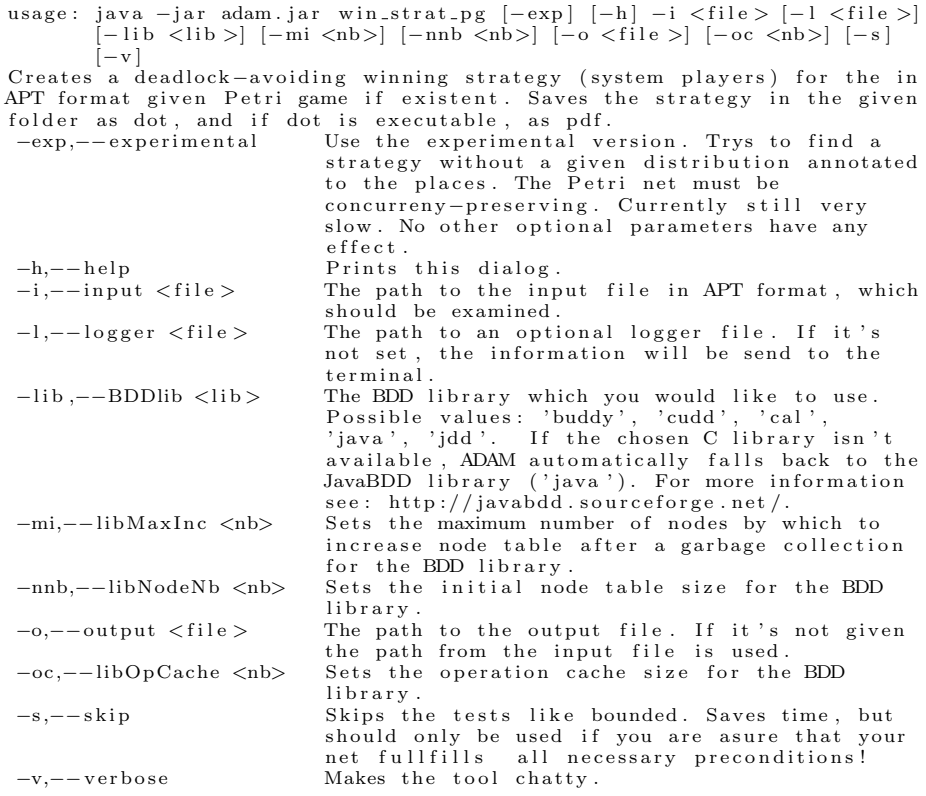

## Module: win strat

Creates a deadlock-avoiding winning strategy (system players) in the finite graph game and the Petri game for the in APT format given Petri game if existent. Saves the strategies in the given folder as dot, and if dot is executable, as pdf. Adding 'strat fg' for the graph and 'strat pg' for the Petri game strategy to the filename, respectively. Also saves the input Petri game with the partition of the places within the same folder. The help dialogue:

usage: java −jar adam.jar win\_strat [−exp] [−h] −i <file > [−l <file >]<br> [−lib <lib > | [−mi <nb>] [−nnb <nb>] [−o <file >| [−o <nb>] [−s]

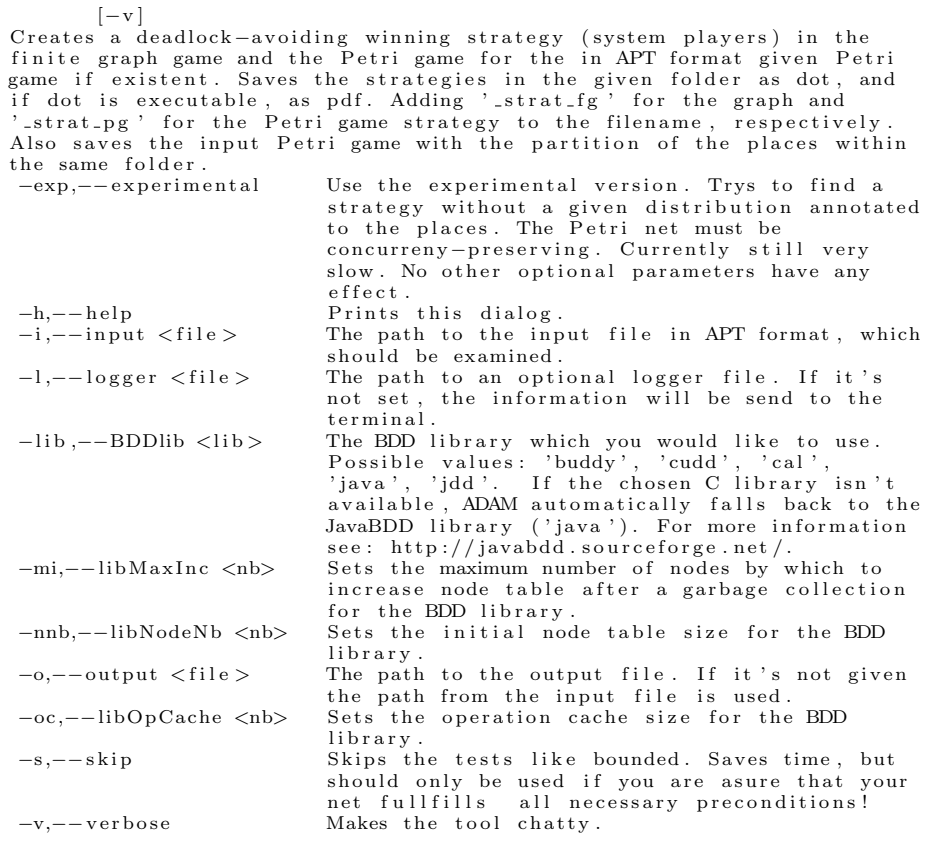

#### Module: bench

Just for benchmark purposes. Does not check any preconditions of the Petri game. Tests existence of strategy, calculates graph and Petri game strategy, saves Petri game strategy as dot without rendering it to a pdf file. The help dialogue:

```
usage: java -jar adam.jar bench [-h] -i <file > [-o <file >] [-ob <file >]
          [-s] [-v]Just for benchmark purposes. Does not check any preconditions of the<br>Petri game. Tests existence of strategy, calculates graph and Petri game<br>strategy, saves Petri game strategy as dot without rendering it to a pdf
file.<br>-h,--help
−h,−−help<br>-i,−−input <file> Prints this dialog.<br>The path to the inp
                                      The path to the input file in APT format,
                                       which should be examined.
 -o,--output <file> The path to the output file. If it's not given
 the path from the input file is used.<br>-ob,--out_bench <file> The path to the output file for the internal
                                       benchmark data .
 −s,−−short Using the short ouput version.<br>-v,−−verbose Makes the tool chatty.
                                       Makes the tool chatty.
```
#### Module: export

Exports some data from ADAM. At the moment only a LaTeX export for the help dialogues is implemented. The help dialogue:

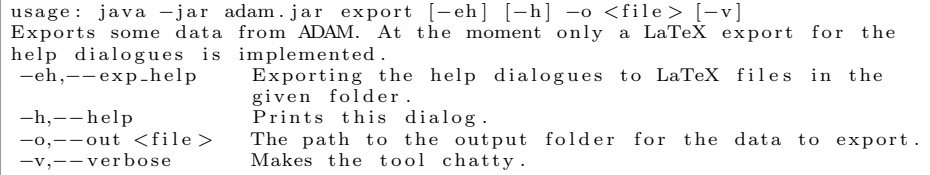

## Module: gen\_phil

Generates the philosopher problem for the given number of philosophers and saves the resulting net in the APT and dot format and, if dot is executable, as pdf. The help dialogue:

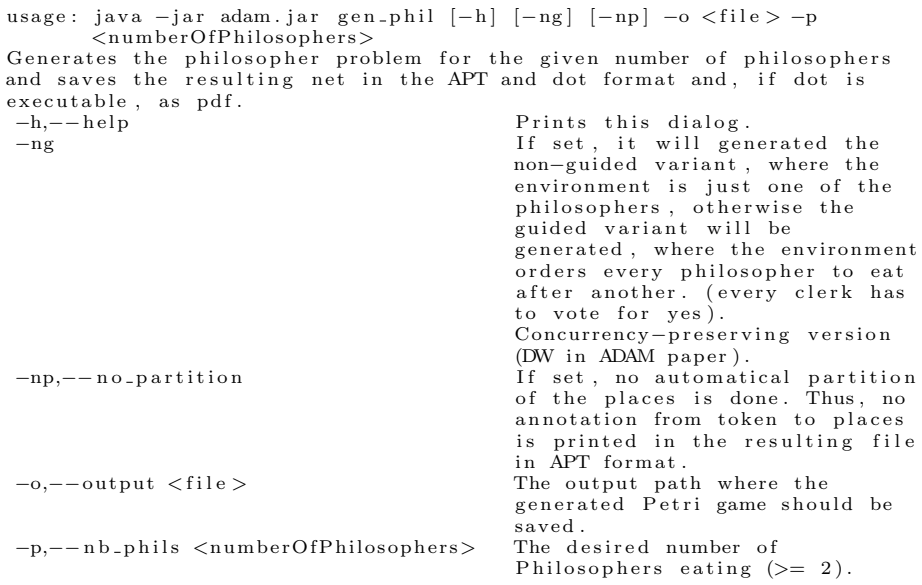

### Module: gen clerks

Generates the given number of clerks signing a document and saves the resulting net in APT and dot format and, if dot is executable, as pdf. This module generates the Document Workflow examples of the ADAM paper. The help dialogue:

```
usage: java -jar adam.jar gen_clerks -c <numberOfClerks> [-h] [-np] -o
         \langle file > [-s]
Generates the given number of clerks signing a document and saves the<br>resulting net in APT and dot format and, if dot is executable, as pdf.
This module generates the Document Workflow examples of the ADAM paper.
```
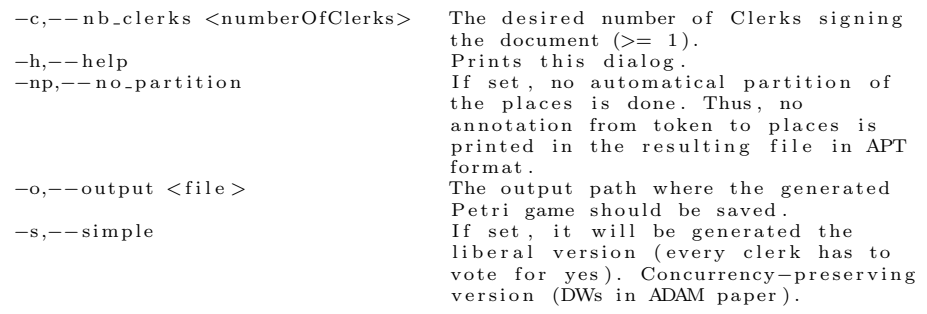

## Module: gen workflow

Generates the workflow examples. Saves the resulting net in APT and dot format and, if dot is executable, as pdf. This module generates the Job Processing example of the ADAM paper. The help dialogue:

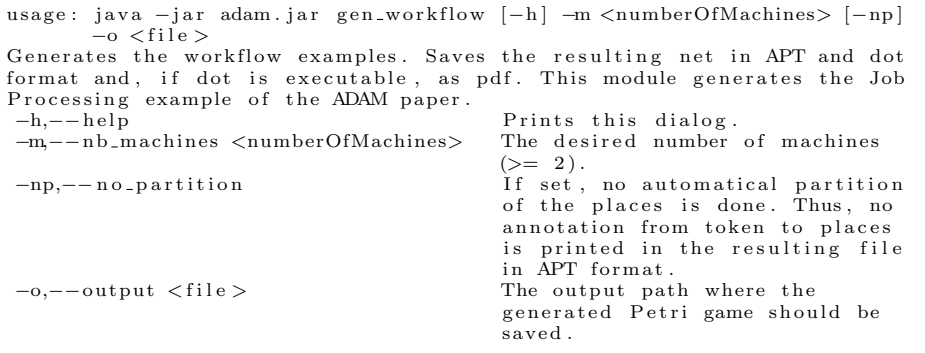

## Module: gen\_robots

Generates the self-organizing robots examples. Saves the resulting net in APT and dot format and, if dot is executable, as pdf. This module generates the Self-reconfiguring Robots example of the ADAM paper. The help dialogue:

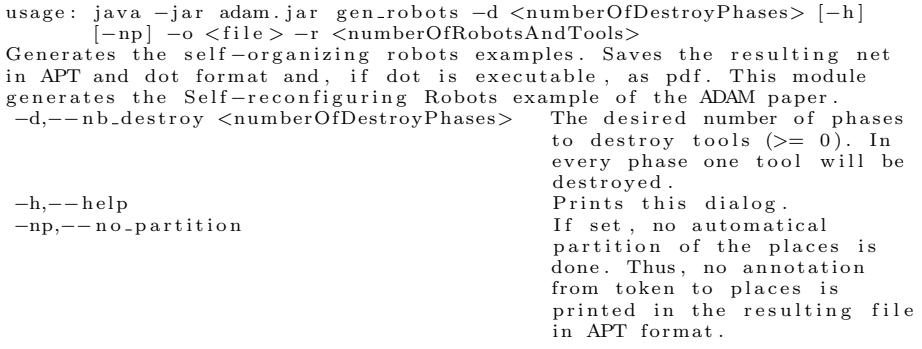

```
12 Manuel Gieseking
```

```
−o,−−output <file> The output path where the generated Petri game should
                                                   be saved.
−r,−−nb_robots <numberOfRobotsAndTools>
                                                   The desired number of robots<br>and tools to use (>= 2).
```
## Module: gen\_workflow2

Generates the workflow2 examples. Saves the resulting net in APT and dot format and, if dot is executable, as pdf. This module generates the Concurrent Machines example of the ADAM paper. The help dialogue:

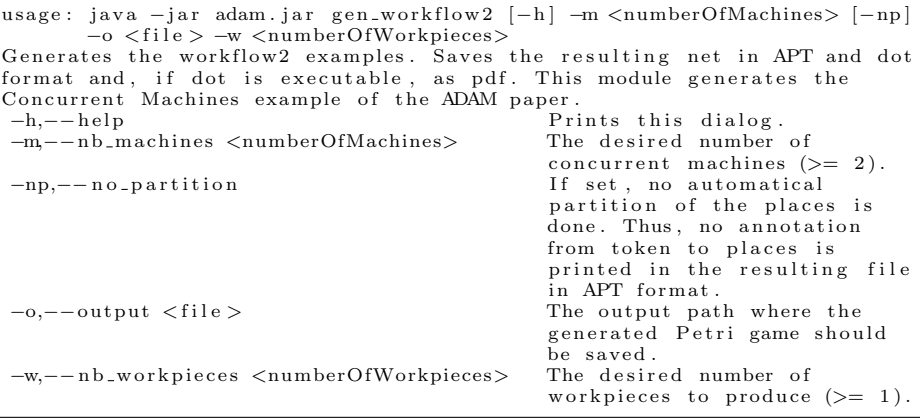